# Illinois SAT with Essay, PSAT 10, PSAT 8/9®

# Preadministration & Rostering

Spring 2023

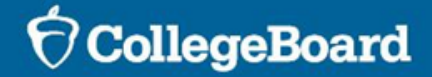

## Agenda

Session Goals

- Conducting Preadministration Sessions
- Creating Rosters
- Understanding the Nonstandard Administration Report (NAR)

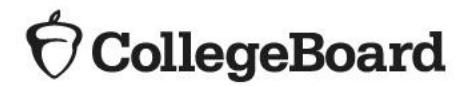

What is the Preadministration Session?

The tasks of the preadministration session include:

- Gridding all required information for scoring (this is used as a verification for what is on the Pre-ID label, if one is applied to the answer sheet; see the **Conduct the Preadministration Session** heading in each [Coordinator Manual](https://www.isbe.net/Pages/sat-psat.aspx))
- Identifying where students want their four free score reports to be sent (SAT with Essay only). ISBE-provided SAT with Essay School Day students should indicate on their paper answer sheet the colleges, universities, or scholarship programs to receive their four free score reports. This cannot be done after test day.
- Opting-in to Student Search Service<sup>®</sup> and completing the optional questionnaire
	- *Parental consent is required for students to opt-in to Student Search Service® and to complete the optional questionnaire as part of the in-school, ISBE-provided SAT with Essay and PSAT 10 School Day administration.*
	- *The sample consent forms can be found on the ISBE SAT/PSAT website in English and in eight translations: [https://www.isbe.net/Pages/sat-psat.aspx.](https://www.isbe.net/Pages/sat-psat.aspx)*
	- *To reduce the time needed for the preadministration session, students have the opportunity to opt-in to Student Search Service® and complete the entire optional online questionnaire through their personal College Board account or by visiting [http://studentsearch.collegeboard.org](http://studentsearch.collegeboard.org/). Schools are encouraged to notify parents and guardians of this option if time does not allow for completion of the preadministration session on test day or prior to test day.*

### **legeBoard**

**What is the preadministration session?**

#### **Estimated time:**

- **45-60 minutes for SAT with Essay**
- **25-35 minutes for PSAT 10**
- **20-30 minutes for PSAT 8/9**

Conducting a preadministration session is always optional, but highly recommended. All parts of the preadministration session can also be done on test day, if needed.

The preadministration session allows students to complete the following activities directly on their answer sheet, saving time on test day:

- Gridding all required personal information fields (fields 1-8):
- Completing optional student questionnaire (parental consent required).
- Opting-in to Student Search Service (parental consent required).
- Selecting up to four colleges or scholarship programs to receive their SAT with Essay scores (parental consent not required).

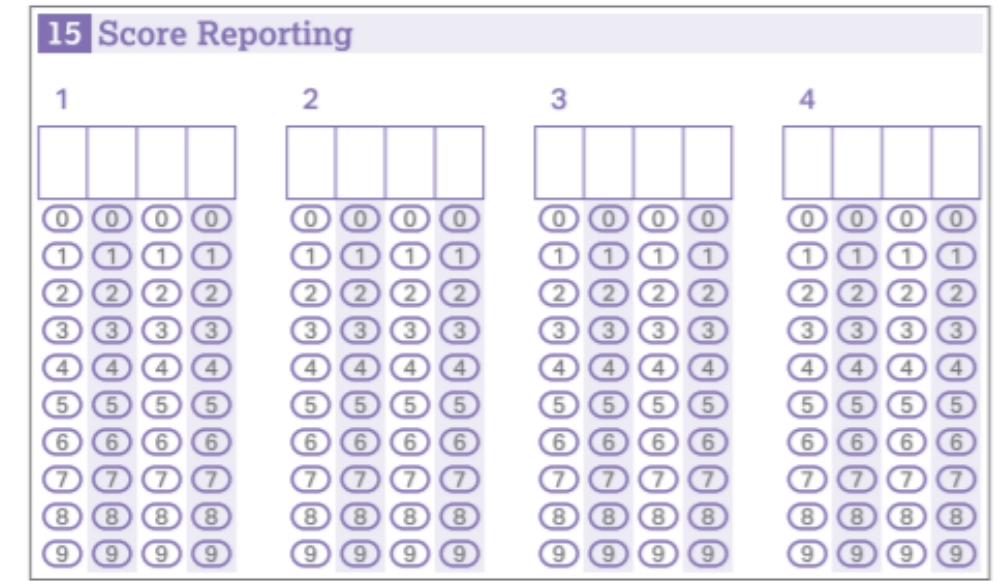

CollegeBoard

### Student Search Service® and Consent

#### **SAT with Essay and PSAT 10**

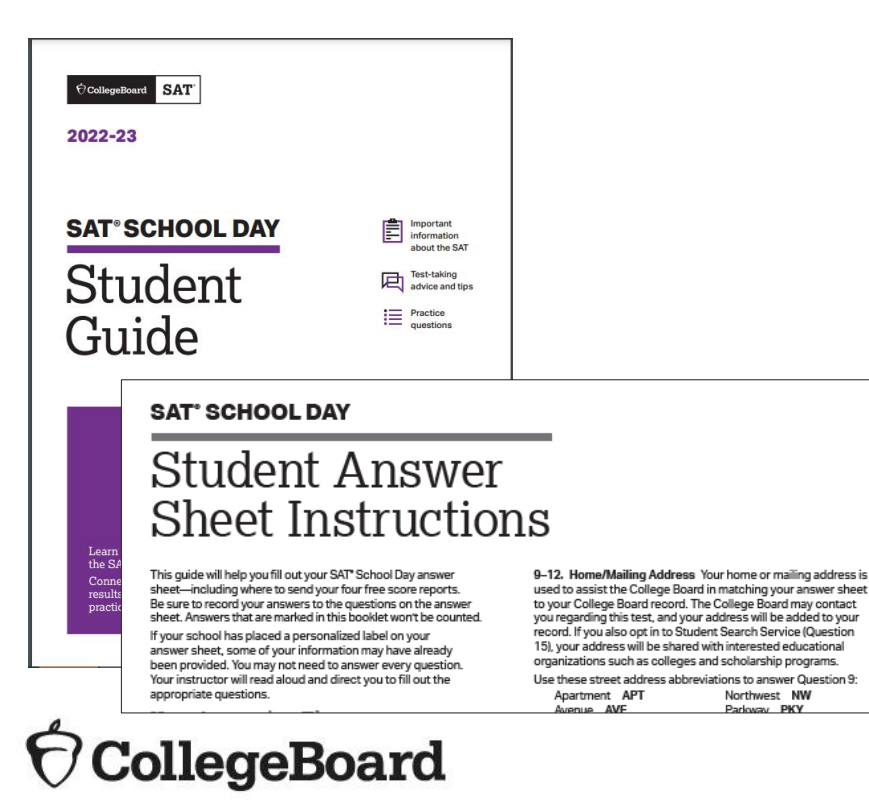

Northwest NW

- Follow your district or school policy for collecting parental consent. Schools and districts may opt to use the consent form provided by the College Board and available in eight foreign languages on the **ISBE SAT/PSAT** website or may choose to use their own. Parental consent should be collected prior to the preadministration session.
	- Schools should collect consent from parents for students who wish to opt-in to Student Search Service and complete the optional questionnaire.
	- Consent is required only to opt-in to Student Search Service and the questionnaire. Students can still take the SAT without completing this information.
- If a student does not return a consent form, the school should proceed, assuming the parent did not consent.
- Consent forms should remain at the school until the student graduates and do not need to be returned to College Board.
- Consent forms are required annually.

# Preparing for the Preadministration Session

**CIMN XXBILOOD4** 

#### **Shipments**

SAT Collegeboard **SAT SCHOOL DAY** Preadministration Materials

**Open Immediately** 

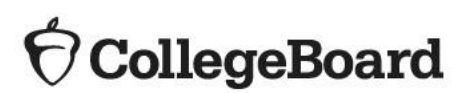

Preadministration materials are scheduled to arrive no later than two weeks prior to your primary test day.

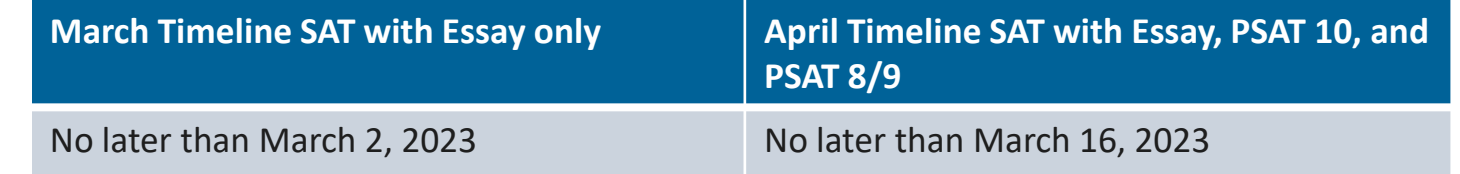

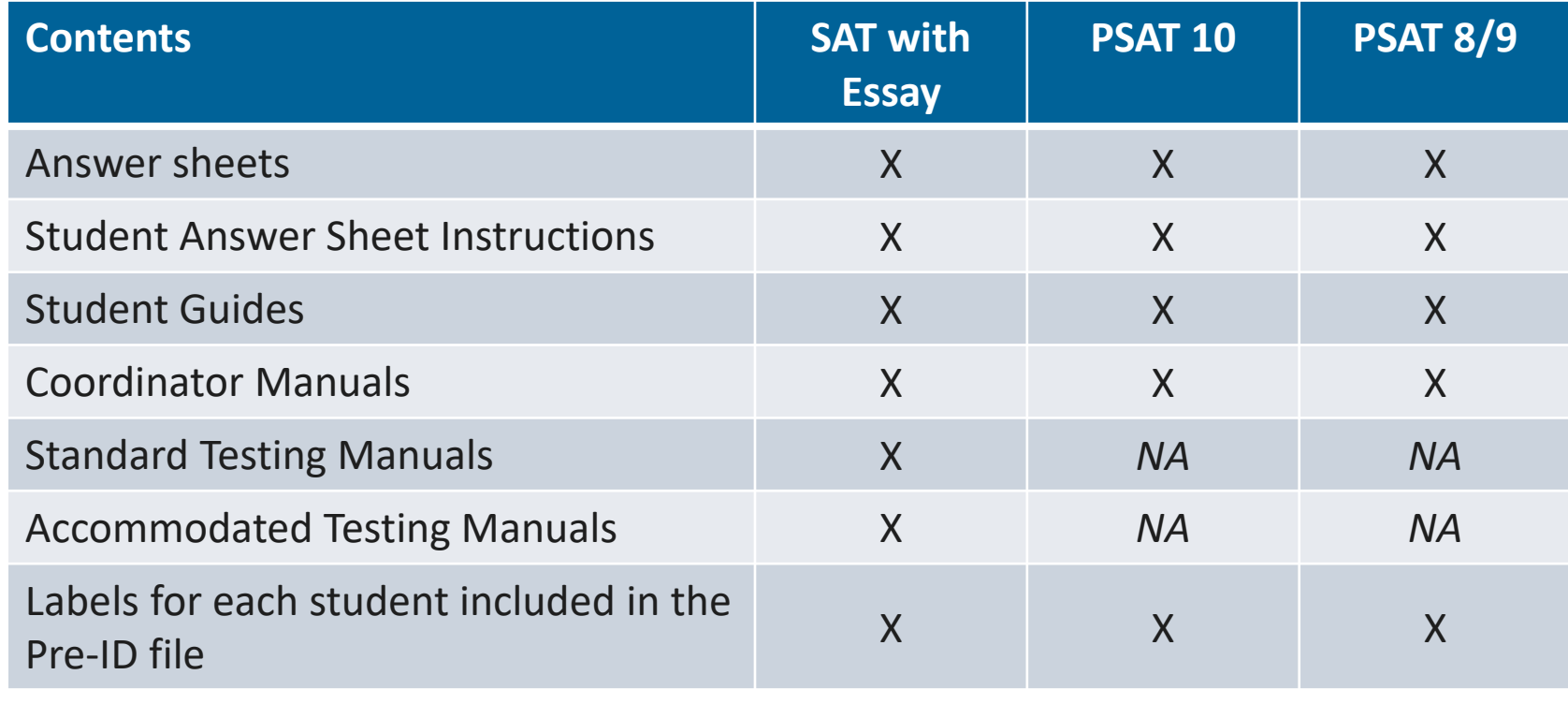

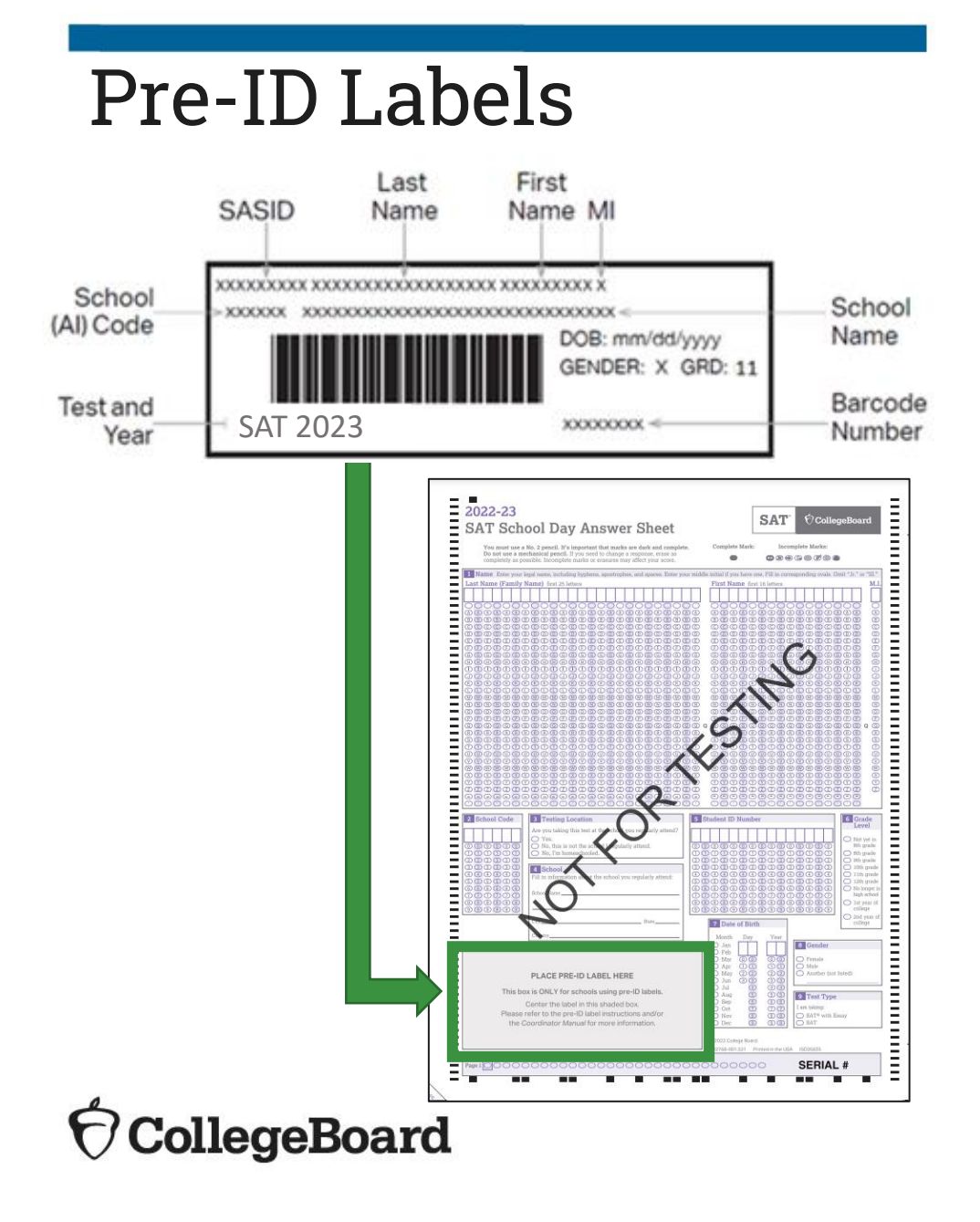

- The established testing school for each student included in the ISBE SIS Pre-ID file as of January 2023, will receive a Pre-ID label for each listed students' answer sheet.
- The label contains the student's 9-digit State Assigned Student ID (SASID) which the student will need when gridding the answer sheet.
- Any student with or without a Pre-ID label should be instructed to follow directions for gridding personal information on the answer sheet.
- Schools should be prepared to provide the student with their 9-digit SASID.
- Gridded data for answer sheets with a Pre-ID label will be used as a verification.

## Pre-ID Labels

**Verifying Information on the Pre-ID Labels**

• If the first name or last name printed on the label does not correctly reflect the student's name as it appears in ISBE's Student Information System (SIS), please do not use the label. *Note that the label truncates very long names, so the label is ok to use if it does not match for this reason.* 

- If any other information is incorrect, including date of birth, SASID, or grade/test information, the label may be used, and this information should be corrected in ISBE's SIS. ISBE will send updated Pre-ID files from SIS to College Board approximately one week prior to each school's SAT with Essay primary test date. Note that these updated files will be used to match scores and will not trigger any test materials or additional Pre-ID label orders.
- If you receive incorrect labels, labels for students no longer enrolled in your school, or labels for students who are not required to be tested, please shred or destroy these labels in a secure manner.
- Page 9 of the *[Coordinator Implementation Handbook](https://www.isbe.net/Documents/Test-Coordinator-Handbook-Spring-2023.pdf)* contains guidance related to Pre-ID label use.

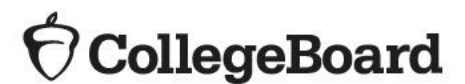

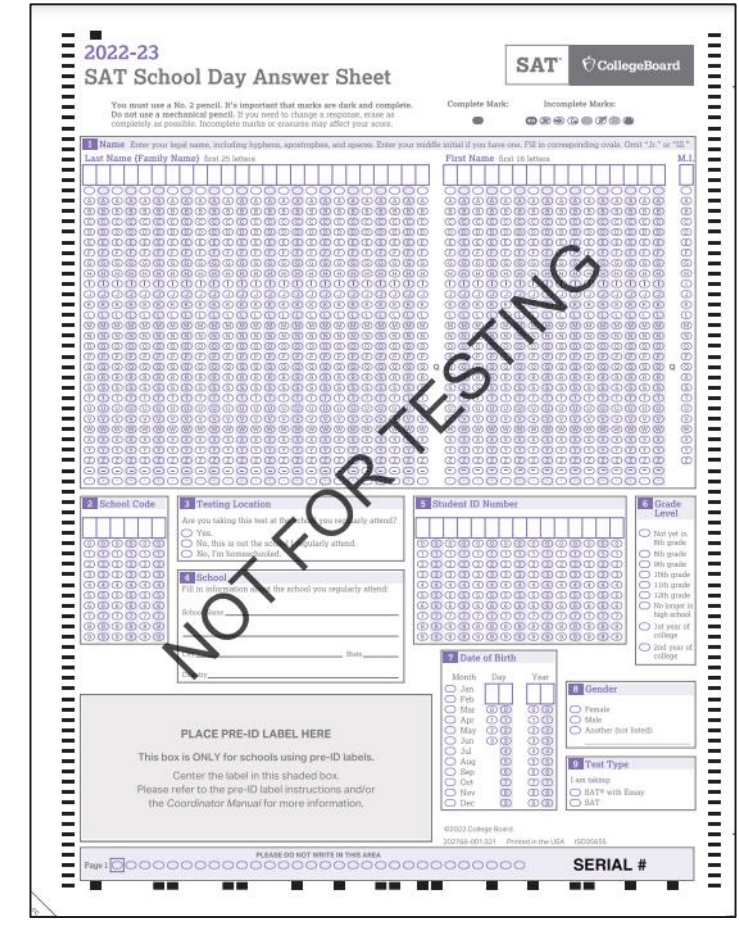

All students, **regardless of whether they have a Pre-ID label**, must manually grid the following required fields on the answer sheet:

#### **Cover Page of Answer Sheet:**

- First and Last Name
- School Code
- **Testing Location**
- School (6-digit AI code)
- Student ID Number (use the 9-digit State ID)
- Grade Level
- Date of Birth
- Gender
- Test Type (SAT with Essay Only)

#### **Last Page of Answer Sheet**:

- A. Form Code
- B. Test ID
- C. Test Book Serial Number

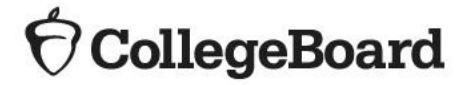

**Prepare for Session**

- Apply Pre-ID labels to the correct answer sheet type: standard or large-block.
- You will need the following to conduct your session:
	- Answer sheets with Pre-ID labels affixed
	- Blank answer sheets
	- *Student Answer Sheet Instructions*
	- *SAT School Day, PSAT 10, and PSAT 8/9 Student Guides*
	- The SAT with Essay testing manual (Standard or Accommodated), and the PSAT 10 and PSAT 8/9 Coordinator manuals containing preadministration instructions and scripts
- Determine how you will conduct your sessions (for example, in a class, in an assembly for students taking the test, or in small groups) and determine staffing needs.
- Conduct the session in school. Do not let students take the answer sheets home.

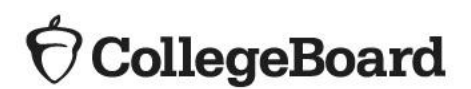

**Prepare Staff**

Meet with staff who will administer the sessions to:

- Distribute copies of the manuals and instruct them to become familiar with the preadministration scripting
- Provide their room assignment
- Review roles and responsibilities of staff conducting the sessions
- Review the materials students will use during the session: answer sheets, Pre-ID labels, and *Student Answer Sheet Instructions*
- Instruct staff to display the 6-digit AI code in a prominent place in the room for students to see

See the "Prepare Your Preadministration Session" section of the Coordinator Manuals for more detail.

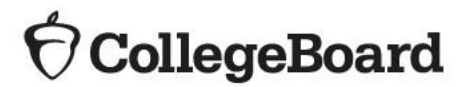

#### **Prepare Students**

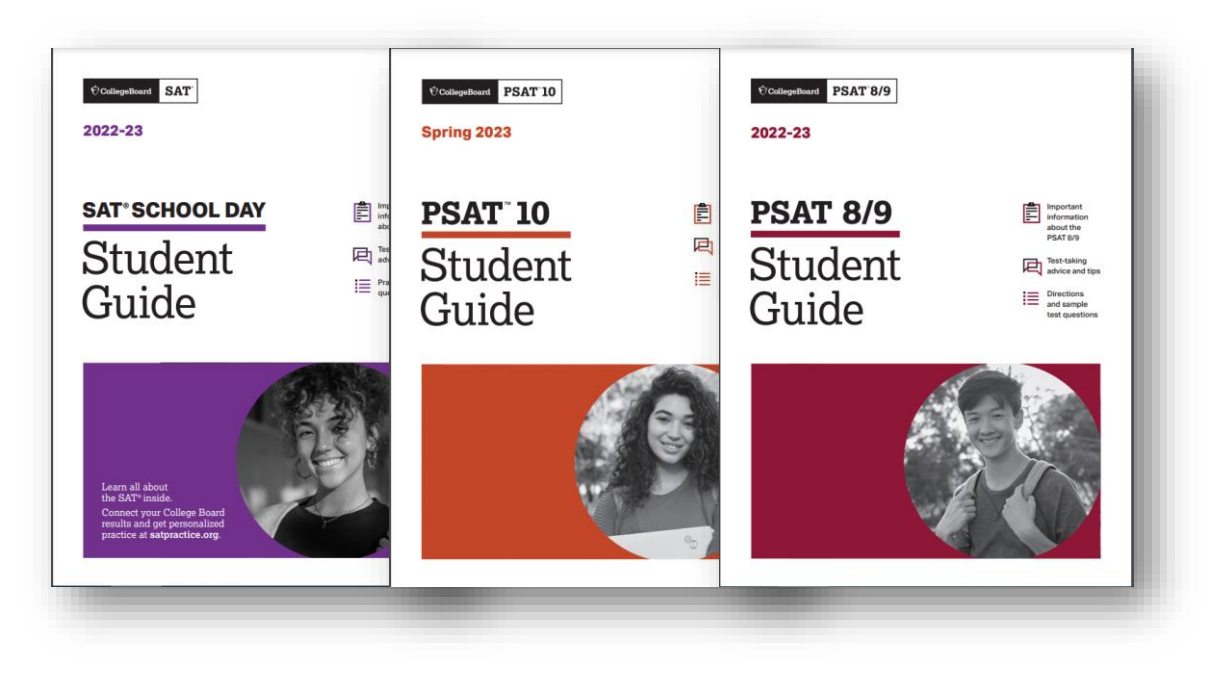

- Inform students of the scheduled session.
- Distribute the *SAT School Day, PSAT 10, or PsAT 8/9 Student Guide* to students, as applicable.
- Inform students they will need No. 2 pencils for the session.
- Share information about the preadministration session in advance so students can discuss with their families whether they will opt-in to Student Search Service and complete the optional questionnaire and which colleges they will select for their four free score sends.
- The Student Answer Sheet Instructions for SAT with Essay are available on the **ISBE SAT/PSAT website**. We encourage schools to share this document ahead of the preadministration session so that students can discuss the optional questionnaire with their families.
- Sample SAT with Essay, PSAT 10, and PSAT 8/9 answer sheets are also available for your reference on the [ISBE SAT/PSAT website](https://www.isbe.net/Pages/sat-psat.aspx).

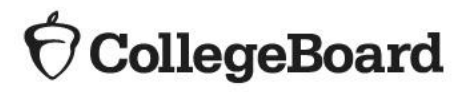

# Conducting the Preadministration Session

## SAT with Essay Preadministration Session

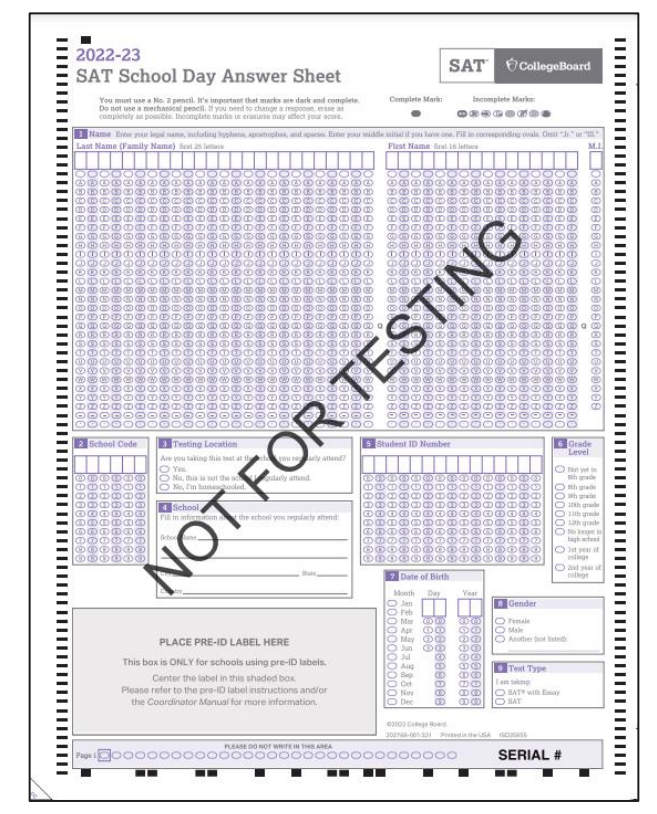

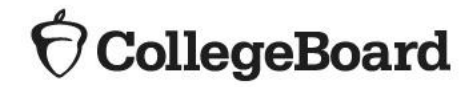

- Plan for approximately 45 60 minutes.
- Distribute pre-labeled answer sheets and Student Answer Sheet Instructions.
	- Make sure to correctly match any answer sheet with a Pre-ID label to the correct student.
- All students will complete:
- Part 1: Personal Information
	- All students, **including those with labels**, will bubble their first and last name, school code (AI), testing location, school name, student ID, grade level, date of birth, gender, and SAT with Essay.
- Part 2: Score Sends
	- Students will use the Student Answer Sheet Instructions to locate the appropriate codes for colleges or scholarship programs.
- Part 3: Optional Questionnaire
	- Students with parental consent will use the Student Answer Sheet Instructions to respond to the optional questions.

## PSAT 10 Preadministration Session

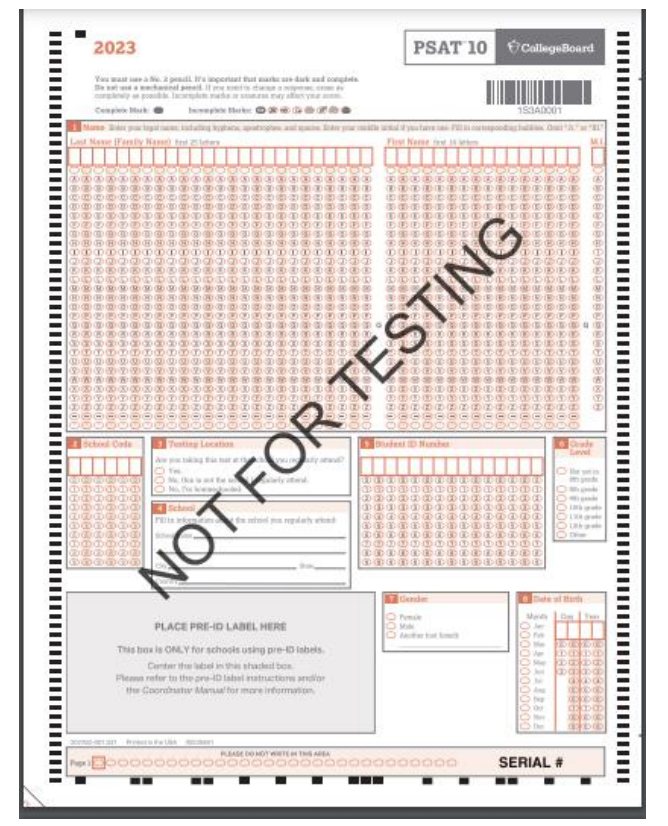

**ollegeBoard** 

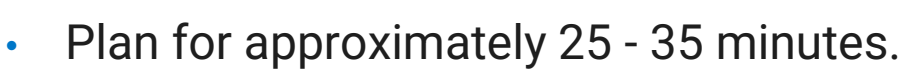

- Distribute pre-labeled answer sheets and Student Answer Sheet Instructions*.*
	- Make sure to correctly match any answer sheet with a Pre-ID label to the correct student.
- All students will complete:
- Part 1: Personal Information
	- All students, **including those with labels**, will bubble their first and last name, school code (AI), testing location, school name, student ID, grade level, date of birth, and gender.
- Part 2: Optional Questionnaire
	- Students with parental consent will use the Student Answer Sheet Instructions to respond to the optional questionnaire.

17

## PSAT 8/9 Preadministration Session

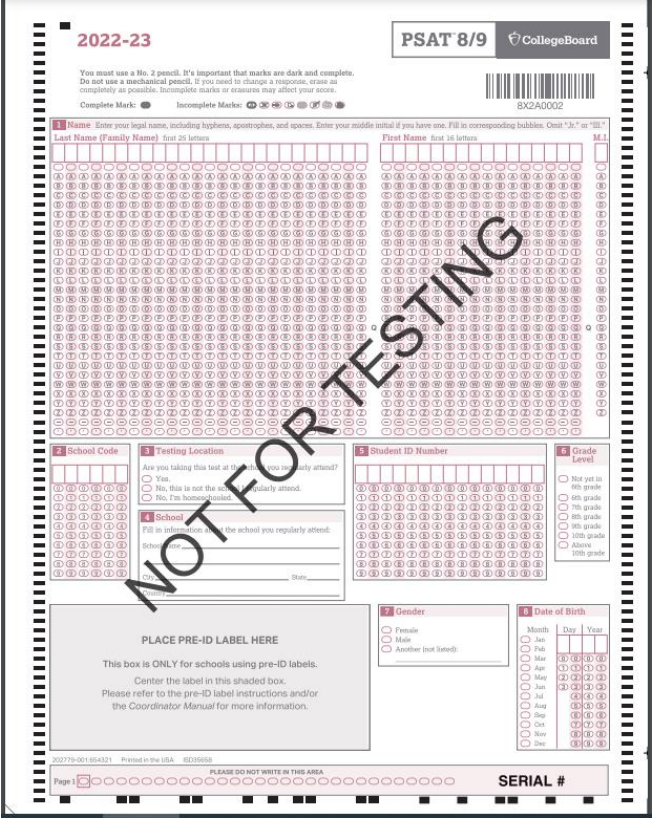

- Plan for approximately 20 30 minutes.
- Distribute pre-labeled answer sheets and Student Answer Sheet Instructions*.*
	- Make sure to correctly match any answer sheet with a Pre-ID label to the correct student.
- All students will complete:
- Part 1: Personal Information
	- All students, **including those with labels**, will bubble their first and last name, school code (AI), testing location, school name, student ID, grade level, date of birth, and gender.
- Part 2: Optional Fields
	- Students will use the Student Answer Sheet Instructions to respond to the optional fields.

**After the Session**

Proctors:

- Collect all answer sheets and *Student Answer Sheet Instructions.*
- Confirm that all students have entered their 9-digit SASID accurately. For any students that left field 5, Student ID number, blank, enter their 9-digit SASID on the answer sheet and fill in the corresponding bubbles.
- Return answer sheets to the test coordinator as instructed.

Test Coordinators:

- Organize the answer sheets by alphabetizing them within testing room groups before returning them to their boxes and securely storing them until test day.
- Track students who missed the session and plan a makeup session prior to test day if possible.
	- The manuals also include instructions for assisting students to complete the student information and score sends on test day.
- Collect manuals from proctors for use on test day.

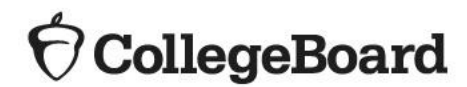

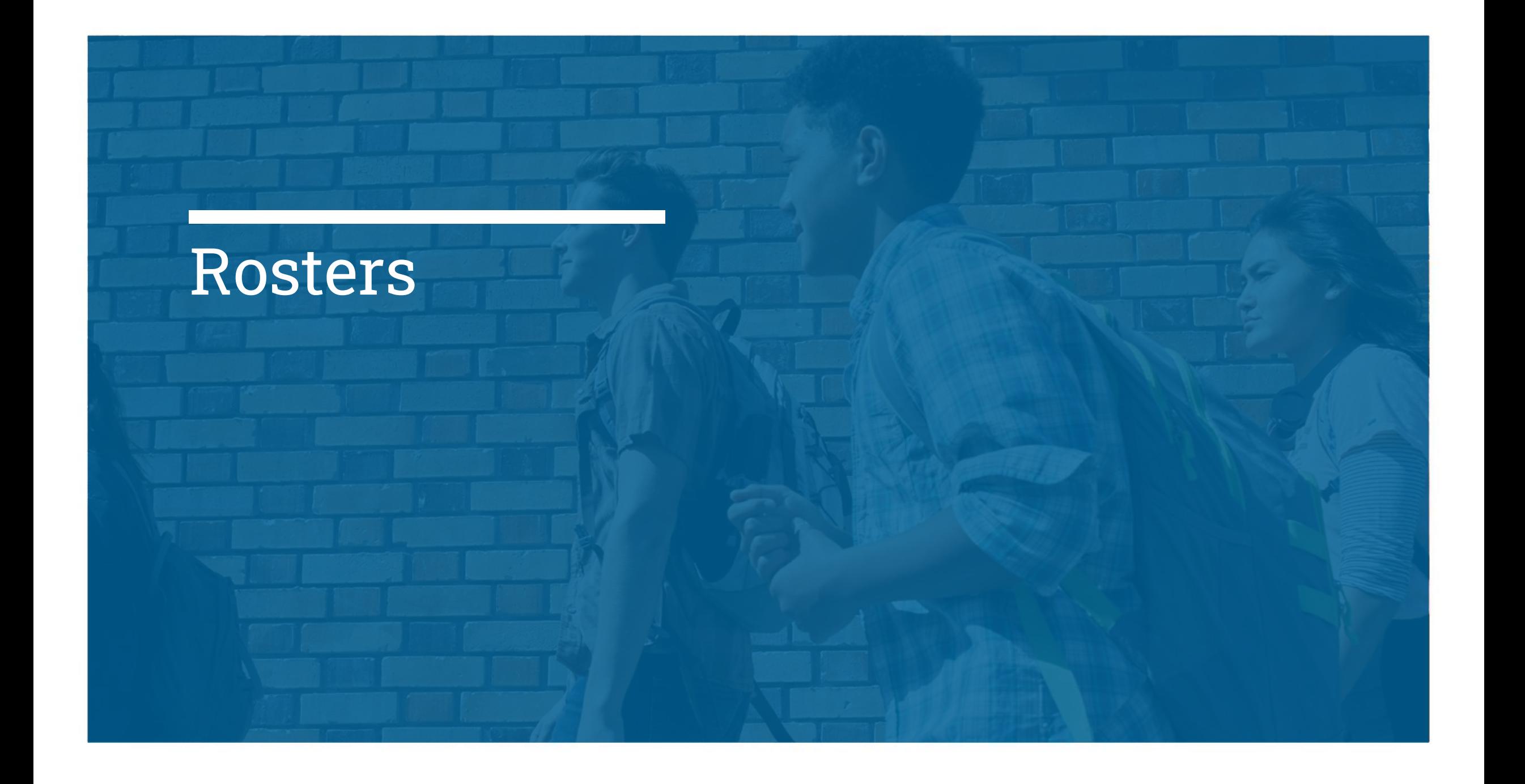

#### **What is a Schoolwide Student List?**

- ROSTETS<br>ROSTETS<br>
Fest coordinators will need to develop a Schoolwide Student List, or roster, of test takers for SAT School Day, PSAT 10, and PSAT 8/9.
	- Each proctor will need a roster for their room.
	- Test coordinators will need to return either the Schoolwide Student List or the individual room rosters in their used answer sheet shipment.
	- Test coordinators should make a copy and save the list in a safe location for six months after test day.
	- In the event of an irregularity or discrepancy, test coordinators may need the list to respond to inquiries from Educational Testing Service (ETS) or the College Board during an investigation.

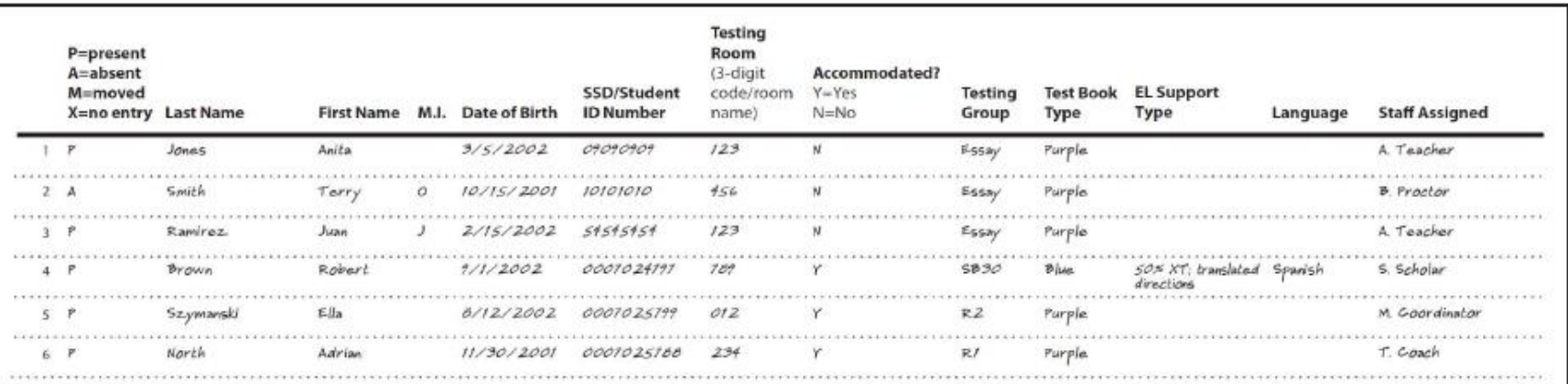

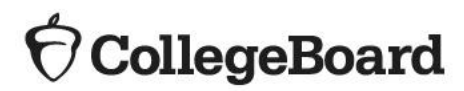

#### **How to Create a Schoolwide Student List**

- Rosters Pull the list of eligible students from your school student information system or work with your district assessment coordinator to obtain the list of students to be tested.
	- It is recommended that you use the Pre-ID report from ISBE's Student Information System (SIS).
	- The Pre-ID report in SIS will continue to adjust in real time as students are enrolled in and exited from SIS.
	- You may download the Pre-ID report from SIS into a spreadsheet.
		- If needed, contact the SIS Helpdesk at 217-558-3600, option 3, for assistance in accessing this report.
	- You should continue to enroll any new students, including students who have recently transferred to your school.
	- Ask your SSD coordinator to print a copy of the Nonstandard Administration Report (NAR) from College Board's SSD Online system. Use the NAR to identify the number of rooms that will be needed for students testing with accommodations.
	- Add room and staff assignments to the Schoolwide Student List.

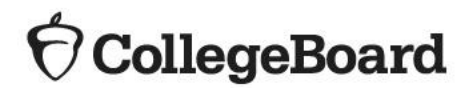

#### **Room Rosters**

- Rosters Once you have your room assignments for staff, you need to create a roster for each testing room that each proctor can use to record attendance on test day.
	- Divide your Schoolwide Student List into individual room rosters for students testing in standard test rooms.
	- You have the option to build room rosters for accommodated testing rooms or use copies of the NAR.
	- As test day approaches, continue to account for additional students who may be required to test (e.g., students who recently transferred to your school).
	- In addition, work with your Services for Students with Disabilities (SSD) coordinator to identify students who may have recently been approved for accommodations or supports.
	- Continue to update your Schoolwide Student List and room rosters.

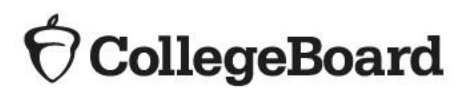

#### **Optional Testing Room Codes**

- Rosters The use of testing room codes is optional.
	- Assigning a unique code to each testing room allows you to organize answer sheets for preadministration sessions and for distribution on test day.
	- If a group irregularity occurs, the testing room code can help you pinpoint who may have been affected and which staff member(s) can offer information for quicker resolution and release of scores.

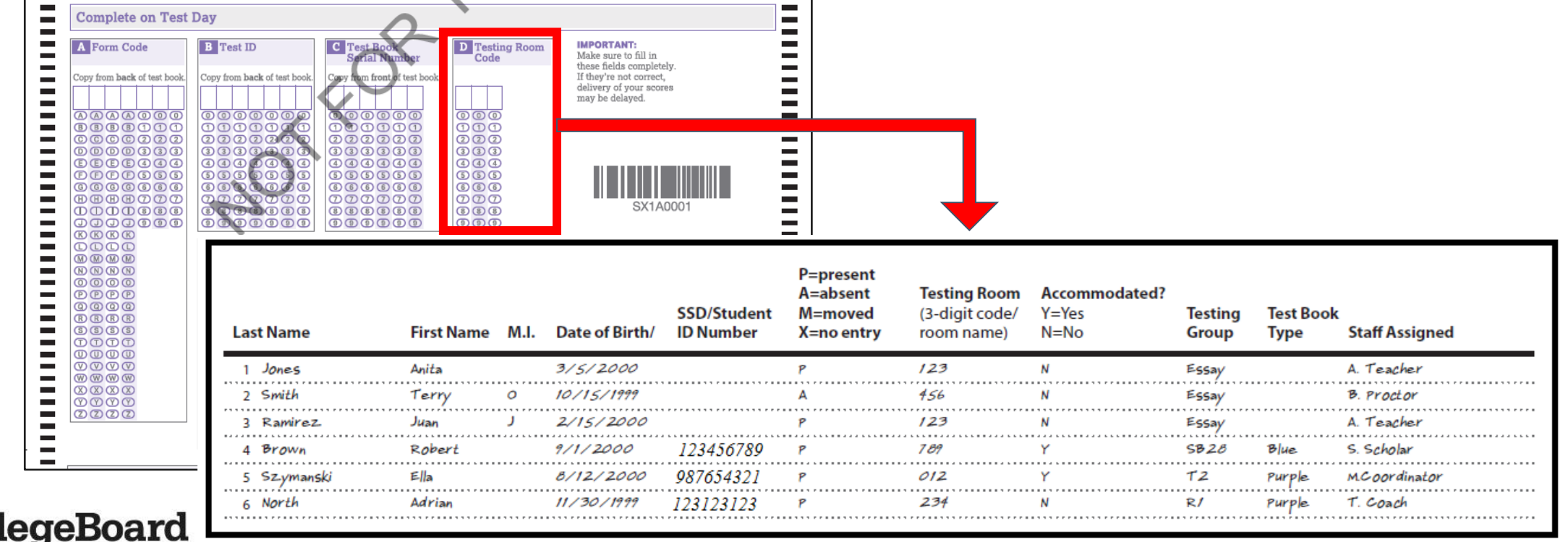

Nonstandard Administration Report (NAR)

**What is the NAR?**

- The NAR provides a list of all students with approved accommodations for testing.
- SSD Coordinators will access and print the NAR from College Board's SSD Online Dashboard.
- The NAR can be used as the room roster for accommodated testing.
- The NAR is available now for planning purposes.

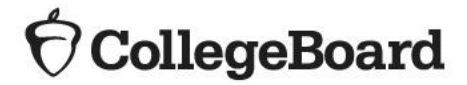

#### Nonstandard Administration Report (NAR)

**What is the NAR?**

For all assessments, the NAR includes:

- a summary of students with their SSD identification numbers;
- a list of students who will test during the accommodated testing window, including students testing with state-allowed accommodations (SAAs);
- a list of students who will test during the accommodated testing window;
- a list of students who will test with SAAs during the accommodated testing window.

Note: Students testing with EL 50% extended time will be listed with other students approved for 50% extended time as a College Board approved accommodation.

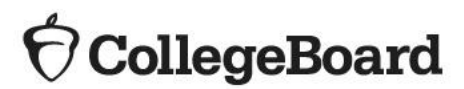

#### Generating the NAR for SAT with Essay, PSAT 10, and PSAT 8/9

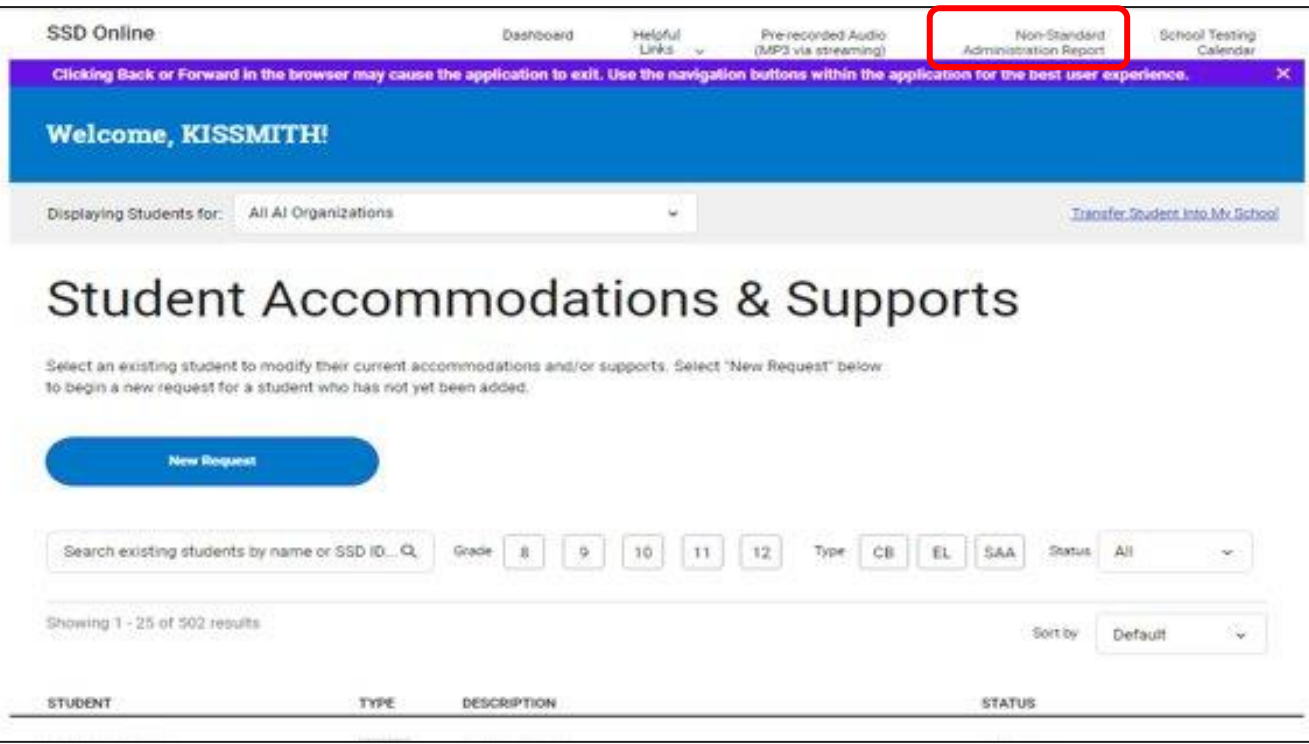

- The SSD Coordinator will generate the NAR from the SSD Online Dashboard.
	- The NAR is continuously available throughout the year.

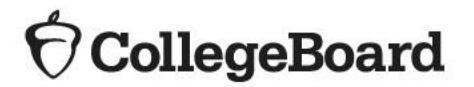

### NAR – continued

**CollegeBoard** 

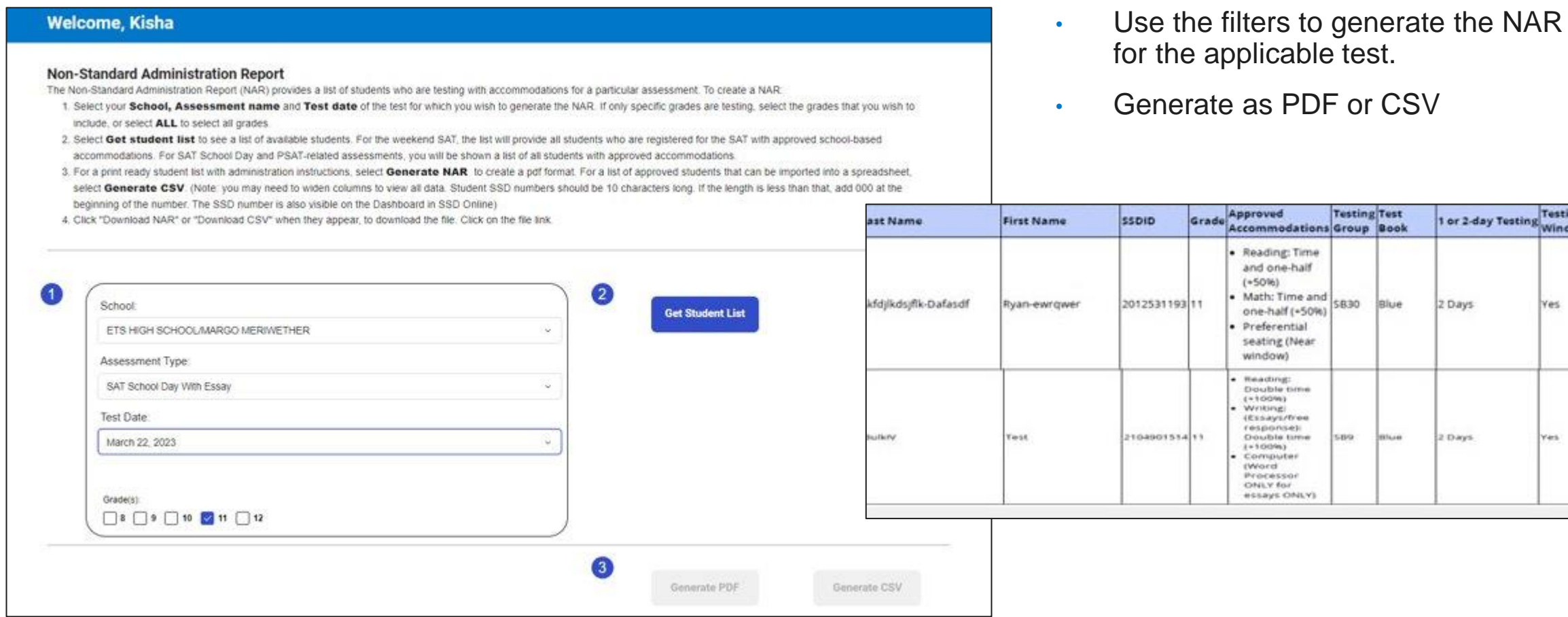

#### • New for 2023 – the same NAR for all assessments.

1 or 2-day Testing Testing Testing

Yes

Yes.

2 Days

2 Days

Blue

Blue.

## Nonstandard Administration Report

The NAR includes:

- Testing group number to support room planning
- The student's name and SSD number
- A description of the approved accommodations
- Identification of what color test book a student must use for testing – purple, blue, or lime green
- Identification of one-day versus two-day testers
- The NAR will display students who have been approved for accommodations at the school who have also been pre-identified in the Pre-ID process. SSD Coordinators will be able to add students with approved accommodations to the NAR to build a complete list of students taking the SAT with Essay with accommodations as their requests become approved.

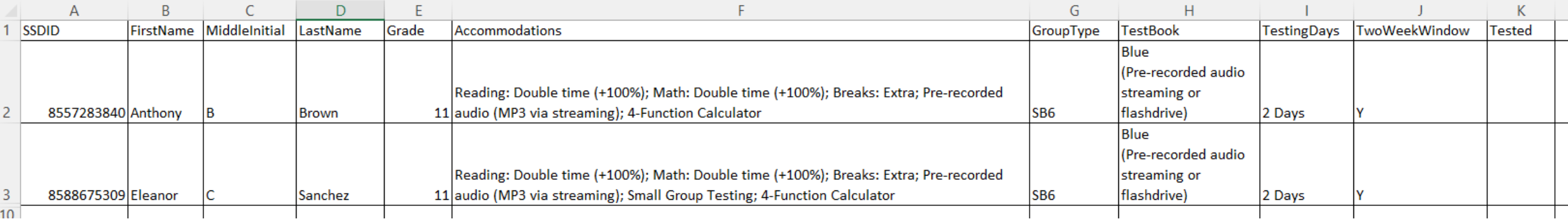

#### **CollegeBoard**

## Next Steps

- Create Schoolwide Student List and room rosters.
- Monitor SSD Online for pending accommodations.
- Print the NAR and begin assigning rooms.
- Train your proctors.
- Await shipments.
- Once shipments arrive, open boxes immediately and catalog contents – do not break shrink wrap.
	- If anything is missing, contact Customer Service immediately.
- Schedule preadministration sessions ahead of test day.

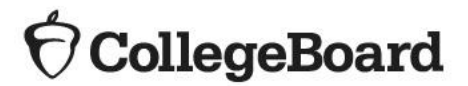

- Questions? Visit the ISBE SAT/PSAT webpage [https://www.isbe.net/Pages/sat-psat.aspx.](https://www.isbe.net/Pages/sat-psat.aspx)
	- Call our Illinois Educator Hotline at 844-688-9995 (option 1) or email [illinoisadministratorsupport@collegeboard.org.](mailto:illinoisadministratorsupport@collegeboard.org)
	- Call the Illinois State Board of Education Department of Assessment with any policy questions at 866-317-6034 or email [assessment@isbe.net](mailto:assessment@isbe.net).

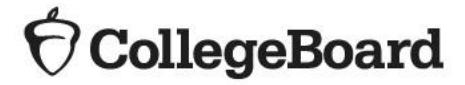